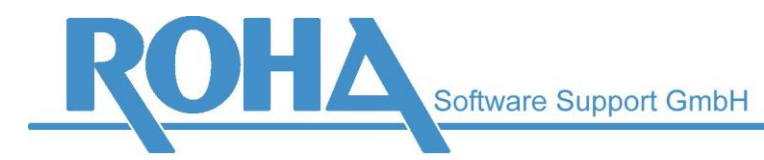

Hauptsitz Wien | Ameisgasse 49-51 | A-1140 Wien T: +43 1 419 67 00 | F: +43 1 419 67 00 39 E: info@roha.at | I: www.roha.at | UID: ATU43124105

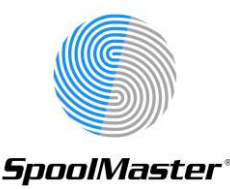

## *Update von SpoolMaster 6.0 auf Version 6.1*

## *Grundsätzliches*

Dieses Dokument beschreibt das Update von SpoolMaster 6.0 auf 6.1. Für ein Update von älteren Versionen verwenden Sie bitte das Dokument "Update von SpoolMaster Versionen vor 6.0 auf 6.1.pdf". Dieses ist im Download für die Neuinstallation von SpoolMaster 6.1 enthalten.

Die Prozedur erfordert im Normalfall keine manuellen Eingriffe (Ausnahmen siehe unten). Der Aufruf erfolgt ganz einfach mittels Installation von PTF 10.00 für SPM 6.0.

**Achtung: Da das PTF 10 ein Update ausführt, kann es nach Installation nicht mehr entfernt werden (im Gegensatz zu regulären PTFs und Hotfixes). Sichern Sie daher unbedingt vor der Installation Ihre SpoolMaster Bibliothek.**

**Wir weisen darauf hin, dass nach einem Update die Übernahme der Definitionen bzw. insbesondere das Layout der Dokumente auf Korrektheit geprüft werden muss!**

## *Automatische Änderung der Formularquellen*

Während des Updates werden kleinere Änderungen an den Formularquellen durchgeführt, um sicherzustellen, dass neue Default-Parameter bei Umwandlung eines Formulars zu den gleichen Ergebnissen führen wie unter SpoolMaster 6.0. Sollten Sie Formularquellen nicht über die Oberfläche zur Formulargestaltung (WRKFRM) verwalten, gibt es folgendes zu beachten:

 Befinden sich Formularprogramme in einer Quelldatei (z.B. FORMSRC), kopieren Sie diese vor Durchführung des Updates mittels CPYFROMFL in die Oberfläche, und prüfen Sie mittels WRKFRM, ob das eine korrekte Quelle ergibt. Sie können aus der Oberfläche WRKFRM auch die Option 17 verwenden, um das Formular wieder mit dem SEU-Editor zu ändern.

Unter Umständen müssen die Quellen der Formularprogramme vor der Übernahme leicht abgeändert werden, z.B. sollte man Schreibweisen ohne Befehlsparameter vermeiden (z.B. statt "BOX 5 5 10 10" besser "BOX POSLIN(5) POSCOL(5) TOLIN(10) TOCOL(10)")

Nach erfolgreichem Update empfehlen wir, in Zukunft die Formulare über die Oberfläche zu pflegen, bei Bedarf auch z.B. mittels Option 17 der Maske WRKFRM. Alternativ dazu können Sie die Programme auch mittels CPYTOFL in eine Quellendatei zurückkopieren.

 Formularquellen, die mittels VFL am PC abgelegt wurden, sind nach dem Update nicht mehr gültig. Sobald ein Formular auf die AS/400 exportiert wurde, ist es auch in der WRKFRM-Maske vorhanden und wird im Rahmen des Updates aktualisiert. Es muss dann lediglich vor einer Änderung einmalig von der AS/400 importiert werden, anstatt die lokale Kopie zu öffnen. Wurden Formularquellen lokal abgelegt aber niemals exportiert (z.B. unfertige Formulare), müssen sie vor Durchführung des Updates exportiert werden, damit sie danach wieder zur Verfügung stehen.

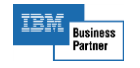

- Seite 1 von 2 -

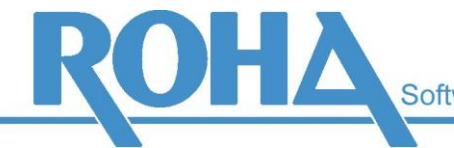

Hauptsitz Wien | Ameisgasse 49-51 | A-1140 Wien T: +43 1 419 67 00 | F: +43 1 419 67 00 39 E: info@roha.at | I: www.roha.at | UID: ATU43124105

## *Der Installationsprozess:*

Installieren Sie PTF 10.00 für SPM 6.0. Verwenden Sie dafür das Dokument "spmptf.pdf". Die Installation erfolgt vollautomatisch. Nach erfolgreicher Installation erfolgt die Meldung "PTF 10.00 erfolgreich installiert". Zu diesem Zeitpunkt wird noch das Menü von SpoolMaster 6.0 angezeigt. Verlassen Sie das Menü mittels F12 und rufen Sie es mit Auswahl 10 wieder auf. Jetzt erscheint das neue installierte Installationsmenü von SpoolMaster 6.1. Die Installation ist abgeschlossen.

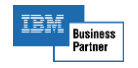